## TRADESTONE User Manual

**Tech Team Process** 

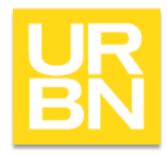

#### Accessing Tradestone

- Go to: tradestone/ (on campus) or <a href="http://tradestone.urbanout.com">http://tradestone.urbanout.com</a> (off campus) and enter your unique User ID and Password
- The home page of Tradestone is referred to as a "Dashboard". If you ever need to return to the dashboard, select the icon circled below.

| PLM                            | Purchase Order 🔻 Q                               | uick Search Go                                     |                                    | ★ IN I |
|--------------------------------|--------------------------------------------------|----------------------------------------------------|------------------------------------|--------|
| IN CENTER                      | Helpful Links                                    | Mass PO update                                     | Business Process                   |        |
| N CENTER<br>BOARD              | URBN Vendor Website                              | <ul> <li>Update Market PO Info - header</li> </ul> | <ul> <li>Bill of Lading</li> </ul> |        |
|                                | URBN PLM Manual (Tradestone/Bamboo Rose)         | Update PO info - detail                            | Container                          |        |
| ihboard<br>work Library        | How to Accept a PO and Enter the COO             | Update PO info - loads                             | Packing List Builder               |        |
| or Library                     | How to Enter a Customs Description               | PO Awaiting BULK                                   | Create Chargebacks                 |        |
| erial Library                  | How to Create a Packing List, Carton Labels, and | -                                                  |                                    |        |
| or Palettes<br>terial Palettes |                                                  | •                                                  | Support Tables                     |        |
| iple Tracking                  |                                                  | Agent - Vendor Sourcing Tasks                      |                                    |        |
| valuation                      | Quick Search                                     |                                                    | Brand Codes                        |        |
| n Spec                         | Purchase Order 🗸                                 |                                                    | Carriers                           |        |
| 1 Approval                     | Enter value to search                            | Updated Styles Received                            | Class Codes                        |        |
|                                |                                                  | Search - All Styles                                | Color Codes                        |        |
|                                | Go                                               | Confirmed Costing                                  | Color Group                        |        |
|                                | 66                                               | Development - Sample Tracking                      | Commodity Codes                    |        |
|                                |                                                  | Vdr - Development T and A                          | Country Codes                      |        |
|                                |                                                  | Commit Events-2 Weeks Out                          | Currency Codes                     |        |
|                                | Recently Viewed Documents                        | Vdr - Total Commitments                            |                                    |        |
|                                | III Style No - OB1363650                         |                                                    |                                    |        |
|                                | 💷 Fit Eval Id - 127188                           | FP Favorites                                       |                                    |        |
|                                | Style No - OB1363796                             |                                                    |                                    |        |
|                                | 500 View - Manage Fit Evals and Comments         | Update Bulk PO w/ AD                               |                                    |        |
| JCTION                         | IS Style No - OP1340848                          | New! PO - 2 Wks Out                                |                                    |        |
|                                | TS Style No - OB1372828                          | Class query                                        |                                    |        |
| RMANAGEMENT                    | III Style No - OB1356236                         | Where's My PO-Imports DC Dates                     |                                    |        |
| OR MANAGEMENT                  | III Style No - OB1363388                         | TOP - All Samples Tracking                         |                                    |        |
| -MARKET                        | IS Style No - OB848196                           | All Style Search                                   |                                    |        |
| ЭН                             | Style No - OB1362964                             | All PO search                                      |                                    |        |
| N                              | Style No - OB 1502504                            | PO Src Home - My Action Req                        |                                    |        |

# TECH DESIGN

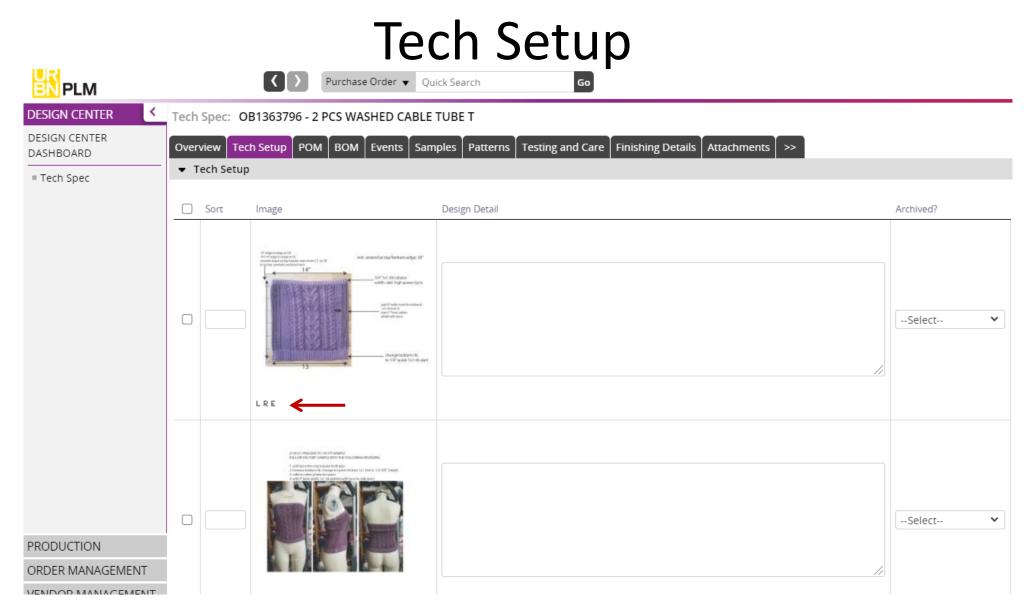

To add your tech set ups, you will select the tech setup tab, and upload your images. Upload the first file by selecting the *c*. Once images have been added, you will select the *L* for a larger view, *R* to replace the file and *E* to edit.

#### Copying pages onto a Tech Spec

- Go to the Overview page
- Click More Actions
- And then *Smart Copy*
- Copy from existing Tech Spec
- Enter the style number or description
- Hover over the style you want and double click
- The Copy Options window will come up and then you can select the pages you want
- You can add them to the existing Tech Spec or replace any pages.

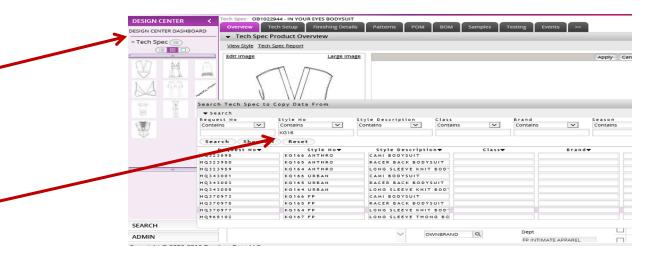

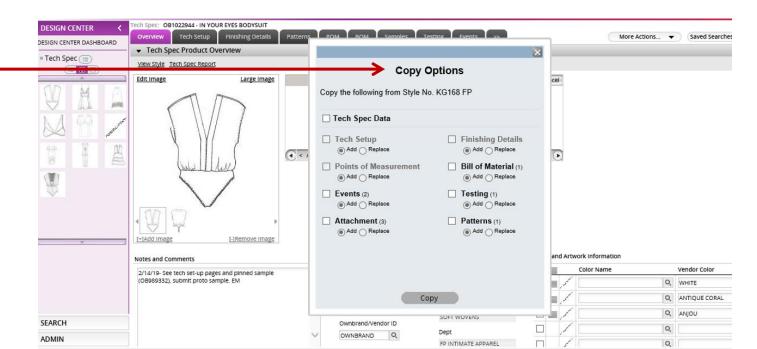

#### Patterns tab

On this page you can upload patterns into your Tech Spec.

- On the *Code* column you can select your type of pattern.
- On the next column you can upload the pattern (same as you upload any image)

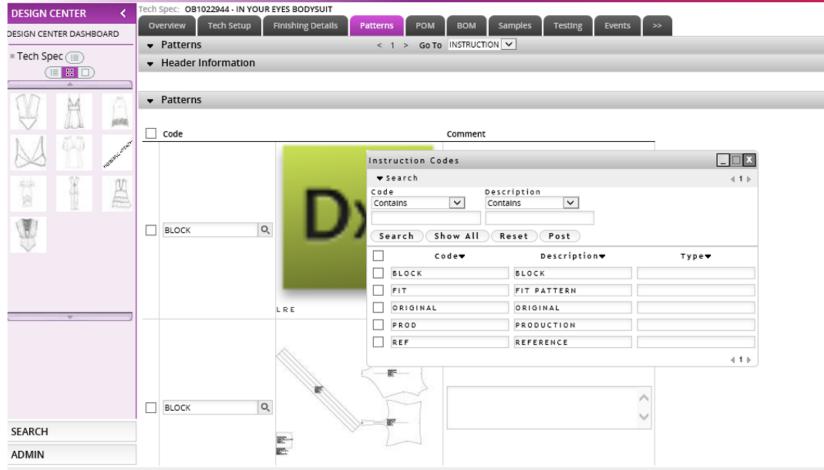

Commiste @ 2002 2016 Domboo Door LLC

#### Printing Tech Spec Report/ Generating a PDF

Tech Setup

Tech Spec Product Overview

View Style Tech Spec Report

Overview

Edit Image

+1Add Imag

×

Notes and Comments

(10/30

DESIGN CENTER

= Tech Spec

DESIGN CENTER DASHBOARD

On the Overview page of the Tech Spec, click on Tech Spec Report and then you can select the pages you want included. It will generate a PDF that you can either email or print.

\*For the Finishing Details page you can select anywhere from 1 to 3 images to print on 1 page.

http://tradestone.urbanout.com/report.do?id=1321&reportname=TechPackReport& 7in X 8 - Internet Exp...

| Bits & Reference         OP 4/7         Development Blage         COOPTIO         Designer         Bits // All All         Development Blage         Development Blage                                                                                         | BB341472        | CHUTE PANT |                   |                                                                                                    | ech Spec                                                                             |                                                                                     |                                                                                                    | 12/30/2015<br>FREE PEOPLE |                         |
|----------------------------------------------------------------------------------------------------|-----------------|------------|-------------------|----------------------------------------------------------------------------------------------------|--------------------------------------------------------------------------------------|-------------------------------------------------------------------------------------|----------------------------------------------------------------------------------------------------|---------------------------|-------------------------|
| Treatment Solar         Production         Dotation           Definitive         Units of the comments         Bite Range         Bite Range         Bite Range           Image: Solar Production         District the comments         Treatment Type         Comments         Bite Range         Bite Range           Image: Solar Production         Image: Solar Production         Image: Solar Production         District the comments         Bite Range         Bite Range                                                                                                    | Blook Reference | WP147      | Development Stage | ADOPTED                                                                                                    | Designer                                                                             | BRIANA GREENBERG                                                                    | Tech Designer                                                                                          | ELIZABETH MINETT          | DIMASH LEG IN ARMY STO  |
| Transmest Cost         Transmest Cost         Transmest Cost         Transmest Cost           No Transmest Cost         Transmest Cost         Transmest Cost         Transmest Cost           No Transmest Cost         Transmest Cost         Transmest Cost         Transmest Cost           No Transmest Cost         Transmest Cost         Transmest Cost         Transmest Cost           No Transmest Cost         Cost         Transmest Cost         Transmest Cost           No Transmest Cost         Cost         Transmest Cost         Transmest Cost           No Transmest Cost         Cost         Transmest Cost         Transmest Cost           No Transmest Cost         Cost         Transmest Cost         Transmest Cost           No Transmest Cost         Transmest Cost         Transmest Cost         Cost           No Transmest Cost         Transmest Cost         Cost         Cost         Cost           No Transmest Cost         Transmest Cost         Cost         Cost         Cost         Cost           No Transmest Cost         Transmest Cost         Transmest Cost         Cost         Cost         Cost           No Transmest Cost         Transmest Cost         Transmest Cost         Cost         Cost         Cost         Cost         Cost         Cost <th>Reveal Status</th> <th></th> <th>Order Type</th> <th>LATE ADD</th> <th>PD</th> <th>LAURA KRAMER</th> <th>Production</th> <th>JODIE HATFIELD</th> <th>D WASH LEG IN ARMIT STO</th>                                                                                                    | Reveal Status   |            | Order Type        | LATE ADD                                                                                                    | PD                                                                                   | LAURA KRAMER                                                                        | Production                                                                                             | JODIE HATFIELD            | D WASH LEG IN ARMIT STO |
| No Treasments available         Demonstration         Demonstration <t< th=""><th>P-Value</th><th></th><th>Delivery</th><th>12/15/2018</th><th>Size Range</th><th></th><th>BOM Primary</th><th>025693</th><th></th></t<> | P-Value         |            | Delivery          | 12/15/2018                                                                                                    | Size Range                                                                           |                                                                                     | BOM Primary                                                                                            | 025693                    |                         |
| and the second second se                                                                                                    |                 |            | N                 | Internetite available           Indexem;         Comment           Autrikk         Indexem;           Connect         Connect           Connect         Connect           Caranet         Connect           Caranet         Connet | Intents<br>INAMPLE IN ARMY 0<br>Domments Printed so<br>DTONE (PIGMENT I<br>INO WHITE | Ceas<br>Desament<br>Division<br>Brand<br>Division<br>Brand<br>Division<br>Coor Name | 8123<br>DTRUCTURED<br>FP WOMENG<br>FREE PEOPLE<br>FREE PEOPLE<br>Coloniagy<br>ZINO WHITE<br>ARMY DTONE | воттома                   |                         |

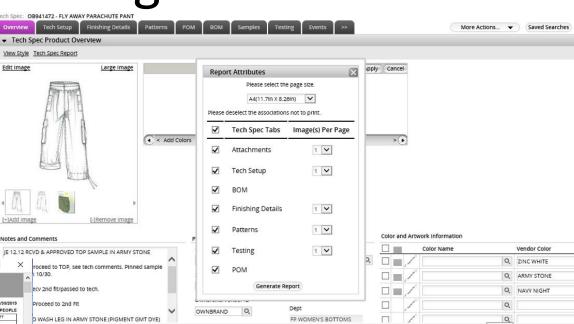

#### Adding POM's/Patterns

| ech Spec: OB350331 - EC FAITH EMB /            | ICRO MINI                   |                  |                                 |        |                   |                 |                   |                    |                    |          |
|------------------------------------------------|-----------------------------|------------------|---------------------------------|--------|-------------------|-----------------|-------------------|--------------------|--------------------|----------|
| Overview Tech Setup Finishing De               | tails POM BOM               | Samples          | Testing                         | Events | Change Tracking 5 | >> More Actions | i 🔻               |                    |                    | ×        |
| <ul> <li>Tech Spec Product Overview</li> </ul> |                             |                  |                                 |        |                   | Tech Comple     | te                |                    |                    |          |
|                                                |                             |                  |                                 |        |                   | Refresh         |                   |                    | Smart Conv         |          |
| View Quote Tech Spec Report                    |                             |                  |                                 |        |                   | Delete Colorw   | ay )              |                    | Smart Copy         |          |
| Edit Image Lar                                 | ge Image                    |                  |                                 |        |                   | Delete Size Rar | nge 🗼             | C Copy to a new    | Tech Spec          |          |
|                                                |                             |                  |                                 |        |                   | Delete Treatme  | ent 🛁 🗕 🛶         |                    | i com spec         |          |
|                                                |                             |                  |                                 |        |                   | Delete Supplie  | ers               | G Copy from an e   | existing Tech Spec |          |
|                                                |                             |                  |                                 |        |                   | View Quote      | •                 | (e) copy from an e | existing reen spec |          |
| CT-123                                         |                             |                  |                                 |        |                   | Smart Copy      |                   |                    |                    |          |
|                                                | 1                           |                  |                                 |        |                   | Add to Fave     | hart Copy         |                    | Сору               |          |
| L REEL STORE                                   | 7                           |                  |                                 |        |                   | Tech Spec Rep   | port              |                    |                    |          |
|                                                |                             | Add Colors       | Add Ar                          | tworks |                   | Tech Spec Cor   | nm                |                    |                    |          |
| TTT .                                          |                             |                  |                                 |        |                   | Change Alert P  | ref               |                    |                    |          |
|                                                | 4                           |                  |                                 |        |                   | Multi Window    | v )               |                    |                    |          |
| **                                             |                             |                  |                                 | -      |                   |                 |                   |                    |                    |          |
|                                                |                             |                  |                                 |        |                   |                 |                   | ▼                  |                    |          |
|                                                | Co                          | py Options       | •                               |        |                   | earch Tech Spec | to Copy Data From |                    |                    |          |
|                                                | Copy the following from S   | tyle No. KU221 A | NTHRO                           |        |                   | ▼ Search        |                   |                    |                    |          |
|                                                | Tech Spec Data              |                  |                                 |        |                   | Request No      | Style No          | Style Description  | Class              | Brand    |
|                                                |                             |                  |                                 |        |                   | Contains 💌      | Contains 💌        | Contains 💌         | Contains 💌         | Contains |
|                                                | Tech Setup<br>Add C Replace | Γ                | Finishing Deta<br>Add C Replace |        |                   |                 | KU221             |                    |                    |          |
|                                                | Points of Measureme         | nt (1)           | Bill of Material                |        |                   | Search Show .   | All Reset         |                    |                    |          |
|                                                | Events (1)                  | F                | Testing                         | e      |                   | Request No♥     | Style No♥         | Style Description  | ▼ Class▼           |          |
|                                                | Add C Replace               |                  | G Add C Replac                  | e      |                   | HQ318996        | KU221C ANTHRO     | CAP SLEEVE TEE     |                    |          |
|                                                | Attachment                  |                  |                                 |        |                   | HQ319116        | KU221 ANTHRO      | LONG SLEEVE TEE    |                    |          |
|                                                |                             |                  |                                 |        |                   | HQ341991        | KU221C URBAN      | CAP SLEEVE TEE     |                    |          |
|                                                |                             |                  |                                 |        |                   | H Q 3 4 2 0 9 5 | KU221 URBAN       | LONG SLEEVE TEE    |                    |          |
|                                                |                             | Сору             |                                 |        |                   | H Q 3 6 2 3 1 7 | KU221C FP         | CAP SLEEVE TEE     |                    |          |

To add a POM page, you will need to begin on the overview screen, from there, select "More Actions" > "Smart Copy". At he popup select "Copy from an existing Tech Spec" > "Copy". In the search bar, enter the block number or style number in the style number field. Select the appropriate line and then you will see the copy options box, select "Point of Measure" > "Copy".

\*Separate POM Pages must be created when double sourcing. The Agent and Vendor allocation must be unique on each page. If you want to duplicate the POM page you can smart copy from the style you are currently working on and then change the Agent/vendor info as well as the "Tolerance Model Name.\*

#### Managing POMs

|                            | V     Purchase Order v     Quick Search     Go                                                                          |                   | *                     | II\ 🗖 |
|----------------------------|----------------------------------------------------------------------------------------------------|-------------------|-----------------------|-------|
| DESIGN CENTER              | Tech Spec: OB1363796 - 2 PCS WASHED CABLE TUBE T                                                                        |                   |                       |       |
| DESIGN CENTER<br>DASHBOARD | Overview Tech Setup POM BOM Events Samples Patterns Testing and Care Finishing Details Attachments >>                   |                   |                       |       |
| = Tech Spec                | ▼ PLM Points of Measurement                                                                                             |                   |                       |       |
|                            | View Fit Evals         Add Points of Measure         Copy POM Code(s)         Delete POM Code(s)         Copy Worksheet |                   |                       |       |
|                            | ► Points of Measurement                                                                                                 |                   |                       |       |
|                            |                                                                                                    |                   |                       |       |
|                            | Add Points of Measure                                                                                                   | ive <u>Hide</u> / | Show                  |       |
|                            | Search the list of available POMs                                                                                       | [S]               | Μ                     | L     |
|                            | QA P/S Sort Img How to Measur Code   Code   Alt Description                                                             |                   | <ul> <li>✓</li> </ul> |       |
|                            | Clear Fields Search                                                                                                    |                   |                       |       |
|                            |                                                                                                    |                   |                       |       |
|                            | Add Selected POM                                                                                                    |                   |                       |       |
|                            |                                                                                                    |                   | 0                     | 0     |
|                            | 30     LR     30     LR                                                                                                 |                   |                       |       |
|                            |                                                                                                    |                   | 3/4                   | 3/4   |
|                            |                                                                                                    | 1/2               |                       |       |
|                            |                                                                                                    |                   | 1/2                   | 1/2   |
| PRODUCTION                 |                                                                                                    |                   |                       |       |

Once a block is brought in, you can add and delete lines as needed. To delete, select the outermost box on the left, select "More Actions" > "Delete POM Code".

To add POM's, select "Add Points of Measure" button. Scroll the list that populates, select the POM's you want to add and then select "Add Selected POM" at the top of the box.

To narrow your search, use the *Alt Description* on the right side of the menu, select *Like* in the dropdown and then enter your search term. **i.e**: searching Arm will return a list of POMs with that term.

\*If cm measurements are needed, they will be shown on the Tech Pack printout.

#### POM Page - Arranging the page

| Tech | Spec: | OB320143 - | KB EVEL    | YN RUFFLE E  | LOUSE  |             |          |                  |            |         |            |             |          |        |        |                     |           |          |                |
|------|-------|------------|------------|--------------|--------|-------------|----------|------------------|------------|---------|------------|-------------|----------|--------|--------|---------------------|-----------|----------|----------------|
| Over | view  | Tech Setur | p Finish   | hing Details | POM    | BOM Sa      | amples   | Testing          | Events     | Attachm | ents >>    |             |          |        |        |                     | More Acti |          | Save           |
| • F  | oints | of Measure | ment       |              |        |             |          | <                | 1 >        | Go To   | W3 TOLERAN |             |          |        |        |                     |           |          | View Fit Evals |
| -    |       |            |            |              |        |             |          |                  |            |         |            |             |          |        |        |                     |           |          |                |
|      |       |            |            |              |        | Points      | s of Mea | asure <u>Hid</u> | e / Show   |         |            |             |          |        | Siz    | ze/Active <u>Hi</u> | de / Show |          |                |
|      |       |            |            |              |        |             |          |                  |            |         |            | Size Code   | XXXS XXS | s xs   | S      | [M]                 | L         | XL XXL   |                |
|      | QA P  | P/S Sort   | Img H2     | 2M Code      | Desc   | ription     |          |                  |            | Tol(-)  | Tol(+)     | Active Ind  |          |        |        |                     |           |          |                |
|      |       |            |            |              |        |             |          |                  |            |         |            | Sample Size |          |        |        |                     |           |          |                |
|      | _     |            |            |              |        |             |          |                  |            |         |            |             |          |        |        |                     |           |          | -              |
|      |       | 20         | <b>m</b> 🗖 | VF05.2       | CELO   | ngth from   | . Rada   | n Peak           |            | -3/8    | 3/8        | Grading     | -3/8     | -7/8   | 0      | 7/8                 |           |          |                |
|      |       |            | LR         | VF05.2       | Crite  | ngarmon     | r Kaylal | II FOAK          |            | -3/0    | 3/0        | Spec Meas   | 16       | 16 3/8 | 17 1/4 | 18 1/8              |           | 7        |                |
|      |       | 30         | 13. 🖉      | VF11.1       | . Fron | nt Neck Dr  | rop-Raç  | glan Pea         | k to 1st b | n -1/4  | 1/4        |             |          | -      |        |                     |           |          |                |
|      |       |            | LR         |              |        |             |          |                  |            |         |            | Spec Meas   |          | 4 1/2  | 4 1/2  | 4 1/2               | 4 1/2     | <u> </u> |                |
|      |       |            | 7          | a            |        |             |          |                  |            |         |            | Grading     |          | -1/4   | -1/4   | 0                   | 1/4       | ]        |                |
|      |       | 40         |            | HF06         | Ragi   | lan Seam    | s Apart  | : @ Front        | : Neck     | -1/2    | 1/2        | Spec Meas   |          | 5      | 5 1/4  | 5 1/2               | 5 3/4     |          |                |
|      |       |            | <b>2</b> 8 |              |        |             |          |                  |            | -       | _          | Grading     |          | 0      | 0      | 0                   | 0         |          |                |
|      |       | 50         |            | VF44         | Fron   | nt Shirt Ta | il Heigh | ht               |            | -1/4    | 1/4        | ]           |          | -      |        |                     |           |          |                |
|      |       |            | LR         |              |        |             |          |                  |            |         |            | Spec Meas   |          | 2 1/2  | 2 1/2  | 2 1/2               | 2 1/2     |          |                |
|      |       |            | 0          | *            | *      |             |          |                  |            |         | _          | Grading     |          |        | ]      | 0                   |           | ]        |                |
|      |       | 60         | -          | *            | _ *    |             |          |                  |            |         | _  L       | Seas Maas   |          |        |        |                     |           |          |                |

Arrange POM Codes: You can adjust the sort number, or move the lines up and down as needed. To do this, select and click the line and drag & drop into the new position.

#### POM Page – Arranging the page

You can also select a group of POMs and move them together.

**Step1** – Select the POMs you want to move

| <u></u>                 |      | ach Co         |          |     | 222 N   | 07.40 |           |           |                                        |        |        |                  |        |              |              |              |        |
|-------------------------|------|----------------|----------|-----|---------|-------|-----------|-----------|----------------------------------------|--------|--------|------------------|--------|--------------|--------------|--------------|--------|
| DESIGN CENTER           |      | ech Sp<br>Over |          |     | iech Se |       | Finishing |           | Patterns POM BOM Samples               | Testir | 1g Eve | nts >>           |        |              |              |              |        |
| DESIGN CENTER DASHBOARD |      | 0101           | -        | Γ.  | icen se | tup   | Thismig   | 5 Deciana | Tutterns Tom Dom Sumptes               | Tesu   | 18 240 |                  |        |              |              |              | 10.00  |
| = Tech Spec 💷           |      | _              | //       |     |         |       | How to    |           |                                        |        |        | Size Code XXXX X |        | [S]          | м            | L            | XL XXL |
|                         |      |                | ₽ k P    | 9/S | Sort    | Img   | Measure   | Code      | Description                            | Tol(-) | Tol(+) | Active Ind       |        | $\checkmark$ | $\checkmark$ | $\checkmark$ |        |
|                         |      |                |          |     |         |       |           |           |                                        |        |        |                  |        | ✓            |              |              |        |
|                         | - N  | -              | $\vdash$ | _   |         |       |           |           |                                        |        |        | spec meas        |        | -            | 21/0         | 2 1/4        |        |
|                         | 10   |                |          | d,  | 340     | 5.0   | er 🛛      | UG11      | Crotch Panel Length @ Center           | -1/4   | 1/4    | Grading          | -1/4   | 0            | 1/4          | 1/4          |        |
| NA 55                   | TRET | 4              | ۲.       |     | 340     | LR    | 3         | 0011      | crotter parter tengan @ center         | - 1/4  | 174    | Spec Meas        | 4 1/4  | 41/2         | 4 3/4        | 5            |        |
| M To and                | -    |                |          | +   |         |       |           |           |                                        |        |        | en des           |        | 0            |              |              |        |
| 7 X L                   | UT   | $\mathbf{h}$   |          |     | 350     | 0     | e/        | *         | *                                      |        |        | Grading          |        | U            |              |              |        |
|                         | E    | TI             |          |     |         | С     | _         |           |                                        |        |        | Spec Meas        |        |              |              |              |        |
|                         |      | *              |          |     |         |       |           |           |                                        |        |        | Grading          | -1/4   | 0            | 1/4          | 1/4          | 1      |
|                         |      | <b>I</b>       |          |     | 360     | LR    | e i       | HF01.1    | Neck Width-Edge to Edge @ HPS          | -3/8   | 3/8    | ]                |        |              |              |              |        |
| $\checkmark$            |      |                |          |     |         | LR    |           |           |                                        |        |        | Spec Meas        | 61/4   | 6 1/2        | 6 3/4        | 7            |        |
|                         |      | ⊻.             |          | _   |         |       |           |           |                                        |        |        | Grading          | -1/8   | 0            | 1/8          | 1/8          |        |
| ~                       |      | 2              | - 15     |     | 370     | LR    | Ð         | VB04.1    | Back Neck Drop-HPS to Edge-(under 3")  | -1/8   | 1/8    | Spec Meas        | 5/8    | 3/4          | 7/8          | 1            |        |
|                         | -    |                | _        | _   |         |       |           |           |                                        |        |        |                  |        |              |              |              |        |
|                         |      | <b>X</b> (     | a la     |     | 2,630   |       | e/        | VF10.1    | Front Neck Drop-HPS to Edge (over 10") | -3/8   | 3/8    | Grading          | -1/4   | 0            | 1/4          | 1/4          |        |
|                         |      |                | 1        | 1   |         | LR    | 6         | VI 10.1   | Hold Reck Drop-HP3 to Edge (over 10 )  | -3/0   | 5/0    | Spec Meas        | 9 1/4  | 9 1/2        | 9 3/4        | 10           |        |
|                         |      | -              |          | +   |         |       |           |           |                                        |        |        | Gradian          | -3/8   | 0            | 3/8          | 3/8          |        |
|                         |      |                |          |     | 2,760   | Ā     | er 🛛      | AH01      | Armhole-Straight                       | -3/8   | 3/8    | Grading          | -5/8   | 0            | 5/8          | 3/8          |        |
|                         |      |                |          |     |         | LR    | _         |           |                                        |        |        | Spec Meas        | 10 5/8 | 11           | 11 3/8       | 11 3/4       |        |
| SEARCH                  |      |                |          |     |         |       |           |           |                                        |        |        | Grading          |        | 0            |              |              |        |
| ADMIN                   |      |                |          |     | 4,210   | 0     | e.        | *         | *                                      |        |        | ]                |        |              |              |              |        |
|                         |      |                |          |     |         | C     |           |           |                                        |        |        | Coor Moor        |        |              |              |              |        |

#### Step 2- click and drag the group.

| DESIGN                 |          | <       |   | Spec:<br>ervlev |     | 89332 - N<br>Tech S |          | Finishin          | JR EYES BO<br>g Details |                              | Samples | Testin     | g Eve       | nts >>                                 |          |              |       |              |              |        | More Actio |
|------------------------|----------|---------|---|-----------------|-----|---------------------|----------|-------------------|-------------------------|------------------------------|---------|------------|-------------|----------------------------------------|----------|--------------|-------|--------------|--------------|--------|------------|
| = Tech Sp              |          | IOARD   |   |                 |     |                     |          |                   |                         |                              |         |            |             | Size Code                              | xxxs xxs | XS           | [S]   | м            | L            | XL XXL |            |
|                        |          |         |   | ] QA            | P/S | Sort                | Img      | How to<br>Measure | Code                    | Description                  |         | Tol(-)     | Tol(+)      | Active Ind                             |          | $\checkmark$ |       | $\checkmark$ | $\checkmark$ |        |            |
| 100                    |          |         | _ |                 |     |                     |          |                   |                         | 1                            |         |            |             | Sample Size                            |          |              | 2     | 2            | 2 1/4        |        |            |
| 8                      | M        | perta.  |   |                 |     |                     |          | 1                 |                         |                              |         |            |             | Grading                                |          | -1/4         | 0     | 1/4          | 1/4          | 1      |            |
| NA                     | 5.5      | arear   |   |                 |     | 340                 | LR       | e i               | UG11                    | Crotch Panel Length @ Center |         | -1/4       | 1/4         | Spec Meas                              |          | 4 1/4        | 4 1/2 | 4 3/4        | 5            |        |            |
| 60                     |          | HOSENER |   |                 |     |                     |          |                   |                         |                              |         |            |             | Grading                                |          |              | 0     |              | -            |        |            |
| 10                     | X        | 四       |   |                 |     | 350                 | 0        | Ľ                 | *                       | *                            |         |            |             | ]                                      |          |              | 0     |              |              |        |            |
|                        | <u>I</u> | æ       | _ |                 |     |                     | <u> </u> |                   |                         |                              |         |            |             | Spec Meas                              |          |              |       |              |              |        |            |
|                        |          |         |   |                 |     |                     |          |                   |                         |                              |         |            |             |                                        |          |              |       |              |              |        |            |
| $\langle \phi \rangle$ |          |         |   |                 |     |                     |          |                   |                         |                              | HF01.1  | Neck Width | n-Edge to E | dge @ HPS                              | ]        |              |       |              |              |        |            |
|                        |          |         |   |                 |     |                     |          |                   |                         |                              |         |            |             | to Edge-(under 3°<br>to Edge (over 10' | -        |              |       |              |              |        |            |
|                        | Ψ        |         |   |                 |     |                     |          |                   |                         |                              |         | Armhole-St |             | to Edge (over 10                       | 2        |              |       |              |              |        |            |
|                        |          |         |   |                 |     |                     |          |                   |                         |                              |         |            |             |                                        |          |              |       |              |              |        |            |
|                        |          |         |   |                 |     |                     |          |                   |                         |                              |         |            |             |                                        |          |              |       |              |              |        |            |
|                        |          |         |   |                 |     |                     |          |                   |                         |                              |         |            |             |                                        |          |              |       |              |              |        |            |
|                        |          |         |   |                 |     |                     |          |                   |                         |                              |         |            |             |                                        |          |              |       |              |              |        |            |

#### POM Page- Changing Size Range/Tolerance

| Tech Spec: | OB320143 - K | B EVELYN RUFFLE B | LOUSE |     |         |         |        |         |                  |   |  |
|------------|--------------|-------------------|-------|-----|---------|---------|--------|---------|------------------|---|--|
| Overview   | Tech Setup   | Finishing Details | POM   | BOM | Samples | Testing | Events | Attachm | ents >>          |   |  |
| Points     | of Measurem  | ent               |       |     |         | <       | 1 >    | Go To   | W3 TOLERANCE INT | • |  |
| -          |              |                   |       |     |         |         |        |         |                  |   |  |

At the top of the page, select the arrow beside the line called *Point of Measure* 

| <ul> <li>Points of Measurement</li> </ul> |                    |         | <1 >        | Go To W3 TOLERANCE INT   |                           | Add Points of Mea. |
|-------------------------------------------|--------------------|---------|-------------|--------------------------|---------------------------|--------------------|
| Associate Information                     |                    | Image   |             | Match Criteria           |                           | Copy POM Code(s)   |
| Tolerance Model Name                      | Create Date        | N/A N/A | Description | Product Category (H) W3  | Category Element 1 (H) IN | T Refresh          |
| W3 TOLERANCE INT                          | 02/25/2014         |         |             | Match 3                  | Match 4                   | Delete             |
|                                           |                    |         |             | Match 5                  | Match 4                   | Delete POM Code( ) |
| Description                               | Level              |         |             | Match 5                  | Match 6                   | Change Size Rang   |
| W3 TOLERANCE INT                          | Header             |         |             |                          |                           | Calculate Specifi  |
| Tech Designer                             | Designer           |         |             | Grading Information      |                           | Change Toleranc    |
| -                                         |                    |         |             | Size Range               | Grading Size              | Create Size Set    |
| GRETCHEN SEEL                             | NICOLA OCONNELL    |         |             | XXS-XL                   | M                         | Multi Window       |
| Hide Grading                              | Agent/Vendor       |         |             | Grading Method           | UM                        | Сору               |
| Select                                    | FASHION ENGINEERIN |         |             | Incremental              | 9                         | Paste              |
| Reveal Grading                            | Modify User        |         |             | Grading Rules Model Name | Number Format             |                    |
| Reveal to All                             | SEELG1             |         |             | XXS-XL URBAN GRADI       | Fraction                  |                    |
| Modify Date                               |                    |         |             |                          |                           |                    |
| 2014-04-30 11:16:28                       |                    |         |             |                          |                           |                    |

To change a size range or tolerance, select "*More Actions"*> "Change Size Range or Change Tolerance". You will notice the change in the "Tolerance Model Name" and "Grading Rules Model Name" fields

#### Creating a Fit Evaluation/ Managing Samples

| DESIGN (   | CENTER     | <            |   |                                                                                                    |                             |               | YOUR EYES BODYSUIT     |     |                         |                           |     | -                  | >> |                |         |        |      |            |      |             |
|------------|------------|--------------|---|----------------------------------------------------------------------------------------------------|-----------------------------|---------------|------------------------|-----|-------------------------|---------------------------|-----|--------------------|----|----------------|---------|--------|------|------------|------|-------------|
| DESIGN CEN | TER DASHBO | OARD         |   | ervlew                                                                                                    | Tech Setup                  |               | shing Details Patterns | PO  | вом з                   | Samples Test              | ing | Events             | >> |                |         |        |      |            | More | Actions 🔻   |
| = Tech Sp  | ec 🗐       |              | _ | PROTO                                                                                                    | :king   <u>Samp</u><br>D(1) | ie Reques     | 1                      |     |                         |                           |     |                    |    |                |         |        |      |            |      |             |
|            |            |              |   |                                                                                                    | Sample<br>Request ID        | Fit<br>Eval 🔻 | Agent                  |     | Sample<br>Received Date | Date in Tech              | •   | Carrier            |    | AWB No         | Color   |        | Size | Sample Qty |      | Ship To 🔻   |
| 1          | A          | yeriq        |   | , l                                                                                                    | <u>211772</u>               | Д₿            | LASTANGO TREASURES     | 1   | 01/03/2019              | 01/28/2019                |     |                    |    |                | WHITE   |        | S    | 2          |      | HOME OFFICE |
| 24         | B          | 10 STAL OTAT |   |                                                                                                    |                             |               |                        |     |                         |                           |     |                    |    |                |         |        |      |            |      | Select      |
| 12 - 12    | 14 H       |              |   | c                                                                                                    |                             |               |                        |     |                         |                           |     |                    |    |                |         |        |      |            |      |             |
|            |            |              |   |                                                                                                    | Sample<br>Request ID        | Fit<br>Eval ▼ | Agent                  | Exp | ected Ship Date 🔻       | Agent/Vendor<br>Sent Date |     | mple<br>eived Date | I  | Date in Tech 🔻 | Carrier | AWB No |      | Color      |      | Size        |
|            |            |              |   | e de la compañía de la compañía de | <u>219579</u>               | д             | LASTANGO TREASURES     |     |                         |                           | 02  | /11/2019           |    | 02/12/2019     | _       |        |      |            |      | S           |
|            | ¥          |              |   | 2 martin                                                                                                    |                             |               |                        |     |                         |                           |     |                    |    |                | -       |        |      |            |      |             |
|            |            |              |   |                                                                                                    |                             |               |                        |     |                         |                           |     |                    |    |                |         |        |      |            |      |             |
|            |            |              |   |                                                                                                    |                             |               |                        |     |                         |                           |     |                    |    |                |         |        |      |            |      |             |

- To create a Fit eval, go to the *Samples* tab and select a sample request line. From there, select "*More Actions"*> "*Create Fit Eval*".
- Once you have received sample you should update the Sample Received Date if it is blank as well as the Date in Tech

\*Be sure you are using either the Proto or Fit sample type when creating the fit eval and make sure that the sample size exists in your POM page\*\*

#### Finding a Fit Evaluation

| DESIGN CENTER 4:                    | <u> </u> |       | ~       |        |       |     | RUFFLE B<br>Details |             | Samples    | Testing Ev           | ents Atta | chme  | nts >>     |             |      |     |       |        | 0                  | More Acti  | ons 🔻  | Save           |
|-------------------------------------|----------|-------|---------|--------|-------|-----|---------------------|-------------|------------|----------------------|-----------|-------|------------|-------------|------|-----|-------|--------|--------------------|------------|--------|----------------|
| CREATIVE TASKS                      | •        | Point | ts of I | Measur | emen  | t   |                     |             |            | < 1                  | > G       | ото   | W3 TOLERAN |             |      |     |       |        |                    |            | →      | View Fit Evals |
| DESIGN CENTER DASHBOARD             | -        |       |         |        |       |     |                     |             |            |                      |           |       |            |             |      |     |       |        |                    |            |        |                |
| ▶Dashboard                          |          |       |         |        |       |     |                     | Poi         | nts of Mea | sure <u>Hide / S</u> | how       |       |            |             |      |     |       | Si     | ze/Active <u>H</u> | ide / Show |        |                |
| ►Artwork Library<br>►Color Library  |          |       |         |        |       |     |                     |             |            |                      |           |       |            | Size Code   | XXX5 | XXS | XS    | 5      | [M]                | L          | XL XXL |                |
| Material Library                    |          | QA    | P/S     | Sort   | Img   | H2M | Code                | Description |            |                      | Тс        | ol(-) | Tol(+)     | Active Ind  |      |     |       |        | V                  |            |        |                |
| Color Palettes                      |          |       |         |        |       |     |                     |             |            |                      |           |       |            | Sample Size |      |     |       |        |                    |            |        |                |
| Material Palettes Submits: CREATION |          |       |         |        | 379   | _   |                     |             |            |                      |           |       |            | Grading     |      |     | -3/8  | -7/8   | 0                  | 7/8        |        |                |
| Submits                             |          |       |         | 20     | LR    | 1   | VF05.2              | CF Length f | from Ragi  | an Peak              | -3        | /8    | 3/8        | Spec Meas   |      |     | 16    | 16 3/8 | 17 1/4             | 18 1/8     |        |                |
| Sample Tracking                     |          |       | -       |        | (man) |     |                     |             |            |                      |           |       |            |             |      |     |       |        |                    |            | 1      |                |
| Fit Evaluation                      |          |       |         | 30     |       |     | VF11.1              | Front Neck  | Drop-Rag   | jlan Peak to         | 1st bu -1 | /4    | 1/4        | Grading     |      |     | 0     | 0      | 0                  | 0          |        |                |
| BOM Approval                        |          |       |         |        | LR    |     |                     |             |            |                      |           |       |            | Spec Meas   |      |     | 4 1/2 | 4 1/2  | 4 1/2              | 4 1/2      |        |                |
|                                     |          |       |         |        | 77    |     |                     |             |            |                      |           |       |            | Grading     |      |     | -1/4  | -1/4   | 0                  | 1/4        | ]      |                |
|                                     |          |       |         | 40     | LR    |     | HF06                | Raglan Sea  | ims Apart  | @ Front Nec          | ck -1     | ./2   | 1/2        | Spec Meas   |      |     | 5     | 5 1/4  | 5 1/2              | 5 3/4      |        |                |

To access a fit evaluation once created, you can select the View Fit Evaluation link on the POM page, or you can search from the Fit Evaluation link on the left side of your page.

#### Fit Evaluation Navigating the page

| in company   |              |                |                  |                      |               |             |                                                                                                    |                      |                                          |
|--------------|--------------|----------------|------------------|----------------------|---------------|-------------|----------------------------------------------------------------------------------------------------|----------------------|------------------------------------------|
| Overview     | Attach       | ments Ch       | ange Tracki      | ng                   |               |             | More Actions 👻                                                                                                    | View 🗸               | Reports                                  |
| Sample Se    | lection      |                |                  |                      |               |             |                                                                                                    | View Tech Spec       |                                          |
| Sample<br>No | Size<br>Code | Sample<br>Type | Sample<br>Status | Sample<br>Request ID | Tech<br>Ratin | Sample<br>g |                                                                                                    | POM Association View | ]                                        |
| All          | м            |                |                  |                      |               |             |                                                                                                    |                      |                                          |
| Sample 2     | м            | FIT            | APPROVED         | <u>462</u>           |               |             |                                                                                                    |                      |                                          |
| Sample 1     | м            | FIT            | NEW              | <u>51</u>            | NO PI         | ROBLEMS     |                                                                                                    |                      |                                          |
| Evaluation   | Informat     | tion           | Item Infor       | mation               |               | Sample Int  | 1                                                                                                    |                      | Sample Comment                           |
| Agent        |              |                | Fit Descri       | iption               |               | Sample      | Courses.                                                                                                    |                      | 4/11/14- Fit overseas w/ Emily in FECO O |
| ATTITUE      | ES CON       | INECT 9        | W3 TOL           | ERANCE               |               | No          | Sample<br>Request ID                                                                                                    |                      | 2nd fit- proceed to TOP                  |
| Vendor       |              |                | Designer         |                      |               | Sample      | 462                                                                                                    |                      | **See photos for comments**              |
| ACHIEVE      | ER APPA      | RELS F 🤍       | NICOLA           | OCONNELL             | 9             | Sample      | 6                                                                                                    |                      |                                          |
| UM           |              |                | Tech Desi        | igner                |               | Туре        | Sample<br>Status                                                                                                    |                      |                                          |
| EA           |              | 9              | GRETCH           | IEN SEEL             | 9             | FIT         | APPROVED                                                                                                    | 9                    |                                          |
| Fit Eval St  | atus         |                | Created (        | Dn                   |               |             | Real Provide Provide P |                      |                                          |

Once a Fit Evaluation is created, you can navigate back and forth to the Tech Spec (Overview page) or directly back to the POM page by selecting the View drop down.

You will see all samples associated with the fit evaluation at the top of the page. When you select the hyperlink it will take you to that samples comments. If you select *All* you will see all samples side by side.

#### Fit Evaluation

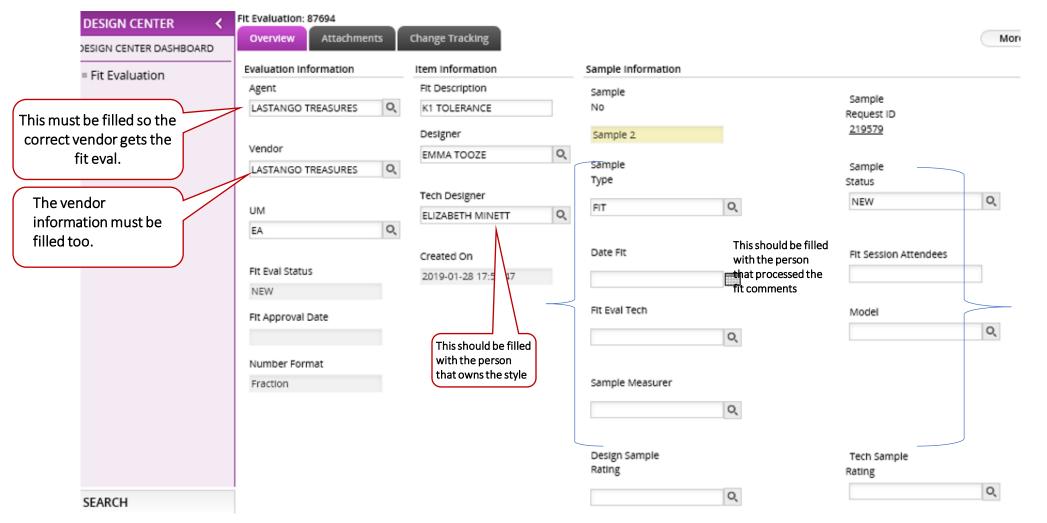

In the middle of the page is where you will add in all the Fit information such as agent, vendor, designer, tech designer, sample status, type, tech rating, etc. You can start typing in the line directly, or select the magnified glass for more options.

Sample comments can be added in the sample comment box on the right side of the page, Images can be uploaded on the attachments page.

#### Fit Evaluation

| It Eval |        |     | achmen | ts       | Change Trac       | king   |                                              |                        |       |             |                               | More A                         | ctions 🔻                 | ) _ v | lew | - Rep       |
|---------|--------|-----|--------|----------|-------------------|--------|----------------------------------------------|------------------------|-------|-------------|-------------------------------|--------------------------------|--------------------------|-------|-----|-------------|
| ▼ D     | etails |     |        |          |                   | Po     | oints of Measure                             | Target<br>measurements |       |             |                               |                                | URBNTD's<br>measurements |       |     |             |
|         | QA     | P/S | Sort   | Img      | How to<br>Measure | Code   | Description                                  | Tol -                  | Tol + | Target Spec | the style<br>Vendor<br>Actual | Samp<br>S(S<br>Vendor<br>Delta |                          | Delta | Rev | Target Spec |
|         |        |     | 10     | Ø        | Ð                 | *      | HPS = Shoulder Fold @ Neck Edge              |                        |       |             |                               |                                |                          |       |     |             |
|         |        |     | 15     | 0        | B'                | **     | shoulder fwd                                 |                        |       | 1/2         |                               |                                | 3/4                      | 1/4   |     | 1/2         |
|         |        |     | 20     | LR       | B'                | VF03.3 | Shoulder Slope From HPS @ Shldr. Sm. to Armh | -1/8                   | 1/8   | 3 1/2       |                               |                                | 3 3/8                    | -1/8  |     | 3 1/2       |
|         |        |     | 30     |          | <b>B</b>          | VF04.1 | CF LENGTH FROM HPS (BODYSUIT) TO PLACKET     | -5/8                   | 5/8   | 32.1/2      |                               |                                | 32.1/2                   | 0     |     | 32 1/2      |
|         |        |     | 50     | LR       | 1                 | PT01   | Front Rise from Top Walst to placket edge    | -1/2                   | 1/2   | 9           |                               |                                | 9 3/4                    | 3/4   |     | 9           |
|         |        |     | 60     | HR       | <b>B</b>          | UG18   | Panty Side Length from Top @ Seam            | -1/8                   | 1/8   | 7           |                               |                                | 7 3/8                    | 3/8   |     | 7           |
|         |        |     | 70     | LR       | e.                | PT02   | Back Rise from Top Walst to placket edge     | -1/2                   | 1/2   | 12          |                               |                                | 12.3/8                   | 3/8   |     | 12          |
|         |        |     | 70     | 11<br>LR | e e               | VB01   | CB LENGTH FROM HPS to Placket Edge           | -5/8                   | 5/8   | 33 1/2      |                               |                                | 34 3/4                   | 1 1/4 |     | 33 1/2      |
|         |        |     | 80     | Q        | e.                | ***    |                                              |                        |       |             |                               |                                |                          |       |     |             |
|         |        |     | 90     |          | e e               | HF07   | Across Shoulder-Seam to Seam @ Back Fold     | -1/2                   | 1/2   | 24          |                               |                                | 23 1/2                   | -1/2  |     | 24          |

- At the bottom of the fit evaluation is where you can add in your actual, and revised measurements.
- The POMs (Description field) can be edited if needed, from this page.
- You can also rearrange the POMs by changing the number in the Sort column.

#### Fit Evaluation

|   | THE EVOLUTION |                          |          |              |            |                       |                         |                            |              |  |  |  |
|---|---------------|--------------------------|----------|--------------|------------|-----------------------|-------------------------|----------------------------|--------------|--|--|--|
|   | Overview      | Attach                   | ments Cl | hange Tracki | ng 1       |                       | (                       | More Actions               | ✔ View ▼     |  |  |  |
|   | ▼ Fit Ev      | aluation                 | Designer | Information  |            |                       | $\longrightarrow$       | Initiate Sample            | More Actions |  |  |  |
|   |               |                          |          |              |            |                       | (                       | Update POM Asso            | ) <u></u>    |  |  |  |
| _ | Parent Inf    | ormation                 | 1        |              |            |                       | (                       | Lock Sample Upd            |              |  |  |  |
|   | Owner         |                          | URBN     |              |            | Request No            | HQ320143 (              | Apply Sort                 | )            |  |  |  |
|   | Vendor Sty    | /le No                   | OB3201   |              |            | Style Description     | KB EVELYN RUFFLE BLOUSE | Delete<br>Add to Favorites |              |  |  |  |
|   | Season        |                          | BTS I 20 |              |            | Class                 | 0111 (                  |                            |              |  |  |  |
|   |               | Class Desc WOVEN BLOUSES |          |              |            | Sub-Class             | SOFT WOVENS             | Multi Window               | 2 H          |  |  |  |
|   | Dept          |                          |          | VS WOVEN TO  | PS         | Div<br>Sub-Russed     | WOMEN'S DIVISION        | 1,25/                      | A &          |  |  |  |
|   | Brand         |                          | URBAN    | OUTFITTERS   | r          | Cole Domand           |                         | Nev .                      | 5 3          |  |  |  |
|   |               |                          |          |              |            |                       | ×                       | 1.14                       | X = Z/       |  |  |  |
|   |               |                          |          |              |            | Add Sample Si:        | ze                      |                            | 2 4          |  |  |  |
|   |               |                          |          |              |            | Sample                |                         |                            | 217000       |  |  |  |
|   |               |                          |          |              |            | Type FIT              | 9                       |                            |              |  |  |  |
|   |               |                          |          |              |            | Siza                  |                         |                            |              |  |  |  |
|   |               |                          |          |              |            | Code Select Sample Si | ze                      |                            |              |  |  |  |
|   |               |                          |          |              |            | XS(XS) C              |                         | L                          |              |  |  |  |
|   |               |                          |          |              |            |                       |                         | •                          |              |  |  |  |
|   |               |                          |          |              |            | S(S) C                |                         |                            |              |  |  |  |
|   | Sample Se     | election                 |          |              |            | M(M)                  |                         |                            |              |  |  |  |
|   |               |                          |          |              |            | L(L) C                |                         |                            |              |  |  |  |
| 5 | Sample        | Size                     | Sample   | Sample       | Sampl      |                       |                         |                            |              |  |  |  |
|   | No            | Code                     | Туре     | Status       | Reque      | Add Size              | 2                       |                            |              |  |  |  |
|   |               |                          |          |              |            |                       |                         |                            |              |  |  |  |
|   | All           | м                        |          |              |            |                       |                         |                            |              |  |  |  |
|   | Sample 2      | м                        | FIT      | APPROVED     | <u>462</u> |                       |                         |                            |              |  |  |  |
| P | Sample 1      | м                        | FIT      | NEW          | <u>51</u>  | NO PROBLEMS           |                         |                            |              |  |  |  |
|   |               |                          |          |              |            |                       |                         |                            |              |  |  |  |
| - | Evaluation    | Informa                  | tion     | Item Info    | mation     | Sample Info           | rmation                 |                            |              |  |  |  |

Once your measurements are done for the current sample, you can then initiate a new sample by selecting "*More Actions"*> "*Initiate Sample"*. In the next window, enter the correct Sample Type as needed and select a size for the next fit or TOP sample.

#### Fit Comments -Initiating next sample

- TD's are required to Initiate Sample upon completion of all fit comments. Please do not wait until the next sample arrives to create the next fit eval because...
  - ✓ Creating the new sample locks the URBN TD's fit comments.
  - $\checkmark$  Vendors need the new fit eval in order to measure their next sample.
- Only URBN TD's have permission to "Initiate Sample" in the Fit Eval. This function is not available in the vendor view.
  - ✓ If the next sample page is missing, the vendor has been instructed to reach out to their TD to request that it be added.

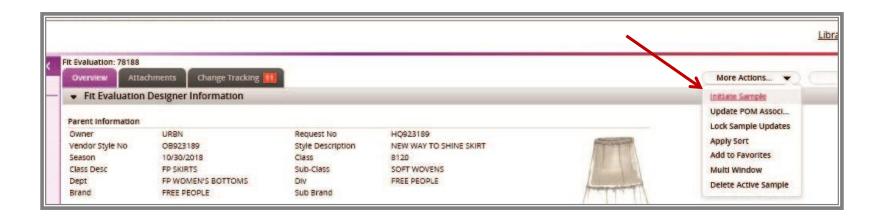

### Importance of selecting the correct Sample Type

- If you click on the magnifying glass you will get the different sample types we have and you **must** choose the appropriate sample type.
- The sample type initially selected will link to the sample tracking page. Updates made to the sample type will not link.

| ESIGN CENTER DASHBOARD | Overview                        | Atta                                    | achments       | Change                                                                      | e Trac          | cking                                        |                                 |                                              |                                                                  |                                                      |                       |                                                                                                    | More Actio |  |           |  |  |  |  |
|------------------------|---------------------------------|-----------------------------------------|----------------|-----------------------------------------------------------------------------|-----------------|----------------------------------------------|---------------------------------|----------------------------------------------|------------------------------------------------------------------|------------------------------------------------------|-----------------------|----------------------------------------------------------------------------------------------------|------------|--|-----------|--|--|--|--|
| Fit Evaluation         | - Fit Eva                       | aluation                                | n Designe      | r Informa                                                                   | ation           | 1                                            |                                 |                                              |                                                                  |                                                      |                       |                                                                                                    |            |  |           |  |  |  |  |
|                        | Parent Info                     | rmation                                 |                |                                                                             |                 |                                              |                                 |                                              |                                                                  |                                                      |                       |                                                                                                    |            |  |           |  |  |  |  |
|                        | Season<br>Class Desc<br>Dept    | Vendor Style No<br>Season<br>Class Desc |                | URBN<br>OB941472<br>12/30/2019<br>FP PANTS<br>FP WOMEN'S BOT<br>FREE PEOPLE |                 | Style Descri<br>Class<br>Sub-Class           | Sub-Class<br>Div                |                                              | HQ941472<br>FLY AWAY PARACHUTE PANT<br>8123<br>STRUCTURED WOVENS |                                                      |                       |                                                                                                    |            |  |           |  |  |  |  |
|                        | Brand                           |                                         | FREE P         |                                                                             | Fit Sample Type |                                              |                                 |                                              |                                                                  |                                                      |                       |                                                                                                    |            |  |           |  |  |  |  |
|                        |                                 |                                         |                |                                                                             | <b>•</b> 5      | Search                                       |                                 |                                              |                                                                  |                                                      |                       |                                                                                                    |            |  |           |  |  |  |  |
|                        |                                 |                                         |                |                                                                             | o w n<br>Con    | tains 🗸                                      | C o d e<br>Contains             | ~                                            | Description<br>Contains                                          | ~                                                    | Qualifier<br>Contains | provide the second second second second second second second second second second second second second second s |            |  |           |  |  |  |  |
|                        |                                 |                                         |                |                                                                             |                 |                                              |                                 |                                              |                                                                  |                                                      | Se                    | earch Show All                                                                                                  | Reset      |  | Descripti |  |  |  |  |
|                        |                                 |                                         |                |                                                                             |                 | 1                                            | OR                              | Code <del>v</del>                            |                                                                  | (1993) 2012 - 5 <b>8</b> 32                          | ion 🔻                 | 10000                                                                                                    | ifier♥     |  |           |  |  |  |  |
|                        | Sample Sel                      | ection                                  |                |                                                                             |                 | URBN                                         | ORI                             | IG                                           | ORI                                                              | (1993) 2012 - 5 <b>8</b> 32                          | ion 🔻                 | QUAI<br>SAMPLE<br>SAMPLE                                                                                        | ifier♥     |  |           |  |  |  |  |
|                        | Sample Sel                      | 1220000000                              | Comple         | Cample                                                                      |                 | URBN                                         | PAG                             | IG                                           | ORI                                                              | GINAL                                                | ion 🔻                 | SAMPLE                                                                                                    | ifier♥     |  |           |  |  |  |  |
|                        | Sample Sel<br>Sample<br>No      | lection<br>Size<br>Code                 | Sample<br>Type | Sample<br>Status                                                            |                 | URBN<br>URBN                                 | PAG                             | 16<br>1K<br>0T 0                             | ORI                                                              | GINAL<br>KING<br>DTO                                 | ion ¥                 | SAMPLE                                                                                                    | ifier▼     |  |           |  |  |  |  |
|                        | Sample                          | Size                                    |                |                                                                             |                 | URBN<br>URBN<br>URBN                         | PAC<br>PHO<br>PRE               | 16<br>1K<br>0T 0                             | O R I<br>P A C<br>P H C                                          | GINAL<br>KING<br>DTO<br>SS                           | ion ¥                 | SAMPLE<br>SAMPLE<br>SAMPLE                                                                                      | ifier♥     |  |           |  |  |  |  |
|                        | Sample                          | Size                                    |                |                                                                             |                 | URBN<br>URBN<br>URBN<br>URBN                 | PAC<br>PHO<br>PRE               | 16<br>5K<br>0TO<br>255<br>0TO                | ORI<br>PAC<br>PHC<br>PRE<br>PRE                                  | GINAL<br>KING<br>DTO<br>SS                           | ion ¥                 | SAMPLE<br>SAMPLE<br>SAMPLE<br>SAMPLE                                                                            | ifier♥     |  |           |  |  |  |  |
|                        | Sample<br>No                    | Size<br>Code                            |                |                                                                             |                 | URBN<br>URBN<br>URBN<br>URBN                 | PAC<br>PHO<br>PRE               | 16<br>5K<br>0TO<br>5SS<br>0TO                | ORI<br>PAC<br>PHC<br>PRC                                         | GINAL<br>KING<br>DTO<br>SS<br>TO<br>ERENCE           | ion ¥                 | SAMPLE<br>SAMPLE<br>SAMPLE<br>SAMPLE<br>SAMPLE                                                                  | ifier♥     |  |           |  |  |  |  |
|                        | Sample<br>No<br>All             | Size<br>Code<br>6                       | туре           | Status                                                                      |                 | URBN<br>URBN<br>URBN<br>URBN<br>URBN         | PAC<br>PHC<br>PRC<br>PRC<br>REF | 16<br>5K<br>070<br>555<br>070<br>7           | ORI<br>PAC<br>PHC<br>PRC<br>REF<br>S/C                           | GINAL<br>KING<br>DTO<br>SS<br>TO<br>ERENCE           | ion •                 | SAMPLE<br>SAMPLE<br>SAMPLE<br>SAMPLE<br>SAMPLE<br>SAMPLE                                                        | ifier♥     |  |           |  |  |  |  |
|                        | Sample<br>No<br>All<br>Sample 3 | Size<br>Code<br>6<br>6<br>6             | туре           | Status                                                                      |                 | URBN<br>URBN<br>URBN<br>URBN<br>URBN<br>URBN | PAC<br>PHC<br>PRC<br>PRC<br>S/C | 10<br>EK<br>DTO<br>ESS<br>DTO<br>F<br>D<br>E | ORI<br>PAC<br>PHC<br>PRC<br>REF<br>S/C                           | GINAL<br>KING<br>DTO<br>SS<br>DTO<br>ERENCE<br>E RUN | ion •                 | SAMPLE<br>SAMPLE<br>SAMPLE<br>SAMPLE<br>SAMPLE<br>SAMPLE<br>SAMPLE                                              | ifier♥     |  |           |  |  |  |  |

S

#### Approving a Sample/Revealing grades

| <ul> <li>Fit Evaluation</li> </ul> | Designer Information |                   |                         | Initiate Sample  |
|------------------------------------|----------------------|-------------------|-------------------------|------------------|
|                                    |                      |                   |                         | Update POM Asso  |
| Parent Information                 | I                    |                   |                         | Lock Sample Upd  |
| Owner                              | URBN                 | Request No        | HQ320143                | Apply Sort       |
| Vendor Style No                    | OB320143             | Style Description | KB EVELYN RUFFLE BLOUSE | Delete           |
| Season                             | BT5   2014           | Class             | 0111                    | Add to Favorites |
| Class Desc                         | WOVEN BLOUSES        | Sub-Class         | SOFT WOVENS             | Multi Window     |
| Dept                               | WOMEN'S WOVEN TOPS   | Div               | WOMEN'S DIVISION        | D B IST          |
| Brand                              | URBAN OUTFITTERS     | Sub Brand         | KIMCHI BLUE             | 18 18 81         |
|                                    |                      |                   |                         | 1 Mars 1 AV      |
|                                    |                      |                   |                         |                  |
|                                    |                      |                   |                         | The              |
|                                    |                      |                   |                         |                  |
|                                    |                      |                   |                         |                  |
|                                    |                      |                   |                         |                  |
|                                    |                      |                   |                         |                  |
|                                    |                      |                   |                         |                  |
|                                    |                      |                   |                         |                  |

When you are ready to approve a sample, you will change the sample status to approved. This will mark the fit eval as approved and stamp the date. From there, select "*More Actions*"> "*Update POM Association*". This will update the POM page on the Tech Spec with the sample size specs.

| Tech Spec:                 | OB320143 - KB | EVE   | LYN RUFFLE B | LOUSE   |       |       |         |         |         |                          |    |                       |                   |                                         |
|----------------------------|---------------|-------|--------------|---------|-------|-------|---------|---------|---------|--------------------------|----|-----------------------|-------------------|-----------------------------------------|
| Overview                   | Tech Setup    | Finis | hing Details | POM BO  | M Sa  | mples | Testing | Events  | Attacl  | hments >>                |    |                       | More Actions 🔻    | Save                                    |
| <ul> <li>Points</li> </ul> | of Measureme  | ent   |              |         |       |       | <       | >       | Go T    | 0 W3 TOLERANCE INT       |    |                       | Create Fit Eval   | More Actions s                          |
|                            |               |       |              |         |       |       |         |         |         |                          |    |                       | Add Points of Mea |                                         |
| Associate I                | nformation    |       |              |         |       | Imag  | e       |         |         | Match Criteria           |    |                       | Copy POM Code(s)  |                                         |
| Tolerance                  | Model Name    |       | Create Date  |         |       | N/A   | N/A Ima | ge Desc | ription | Product Category (H)     | W3 | Category Element 1 (H | Refresh           |                                         |
| W3 TOLE                    | RANCE INT     |       | 02/25/2014   | 1       |       |       |         |         |         |                          |    |                       | Delete            |                                         |
|                            |               |       | 01, 10, 101  |         |       |       |         |         |         | Match 3                  |    | Match 4               | Delete POM Code() |                                         |
| Descriptio                 | n             |       | Level        |         |       |       |         |         |         | Match 5                  |    | Match 6               | Change Size Rang  | i                                       |
| W3 TOLE                    | RANCE INT     |       | Header       |         |       |       |         |         |         |                          |    |                       | Calculate Specifi |                                         |
|                            |               |       |              |         |       |       |         |         |         | Grading Information      |    |                       | Change Toleranc   | j 👘 🗌                                   |
| Tech Desig                 |               |       | Designer     |         | _     |       |         |         |         | Size Range               |    | Grading Size          | Create Size Set   | ,                                       |
| GRETCH                     | EN SEEL       | 9     | NICOLA OC    | CONNELL | 0     |       |         |         |         | XXS-XL                   |    | Μ                     | Multi Window      | j 🔤 🚺                                   |
| Hide Gradi                 | ng            |       | Agent/Vendo  | or      |       |       |         |         |         | Grading Method           |    | UM                    | Сору              | í – – – – – – – – – – – – – – – – – – – |
| Select                     | •             |       | FASHION E    | NGINEER | INC Q |       |         |         |         | -                        |    | 0/11                  | Paste             | 1                                       |
|                            |               |       |              |         |       |       |         |         |         | Incremental              |    |                       | 4                 |                                         |
| Reveal Gra                 |               |       | Modify User  |         |       |       |         |         |         | Grading Rules Model Name | •  | Number Format         |                   |                                         |
| Reveal to A                | •             |       | SEELG1       |         |       |       |         |         |         | XXS-XL URBAN GRAD        | I  | Fraction              |                   |                                         |
| Modify Dat                 | e             |       |              |         |       |       |         |         |         |                          |    |                       |                   |                                         |
|                            | 30 11:16:28   | 1     |              |         |       |       |         |         |         |                          |    |                       |                   |                                         |

The last steps to fully reveal the grades and specs to the vendor is to come back to the POM page on the tech spec. Select the drop down beside the Point of Measure header. Then select "*Reveal to All*" in the *Reveal Grading* drop down. From there, select "*More Actions*"> "*Calculate Specifications*"

#### **Revealing Grading Page**

| DESIGN CENTER <                     | Tech Spec: OB989332 - NOT ACTIV<br>Overview Tech Setup | E IN YOUR EYES BODYSUIT<br>Finishing Details Patterns | РОМ         | вом Sam         | ples Testing Ever                 | its >>     |          |                            |                  |              |              |        | More Actions.  |
|-------------------------------------|--------------------------------------------------------|-------------------------------------------------------|-------------|-----------------|-----------------------------------|------------|----------|----------------------------|------------------|--------------|--------------|--------|----------------|
| DESIGN CENTER DASHBOARD             | <ul> <li>Points of Measurement</li> </ul>              | - accents                                             |             |                 |                                   | TOLERANCE  | ~        |                            |                  |              |              |        | more rectoris. |
| = Tech Spec                         | <ul> <li>Formed of Measurement</li> </ul>              |                                                       |             |                 |                                   |            |          |                            |                  |              |              |        |                |
|                                     | Associate information                                  |                                                       | Image       | 2               | Match Criteria                    |            |          |                            |                  |              |              |        |                |
|                                     | Tolerance Model Name                                   | Create Date                                           | N/A         | N/A Description | Product Category (H)              | К1         | Categ    | Category Element 1 (H) GEN |                  | N            |              |        |                |
|                                     | K1 TOLERANCE                                           | 12/10/2018                                            |             |                 | Match 3                           |            | Matc     | h 4                        |                  |              |              |        |                |
|                                     | Description                                            | Level                                                 |             |                 | Match 5                           |            | Matci    | h 6                        |                  |              |              |        |                |
|                                     | K1 TOLERANCE                                           | Header                                                |             |                 |                                   |            |          |                            |                  |              |              |        |                |
|                                     | Tech Designer                                          | Designer                                              |             |                 | Grading information<br>Size Range |            | Grading  | Size                       |                  |              |              |        |                |
| The exert ( yes day)                | ELIZABETH MINETT Q                                     | EMMA TOOZE                                            | O,          |                 | XXS-XL                            |            | s        | 5120                       |                  |              |              |        |                |
| The agent/vendor must be filled out |                                                        |                                                       |             |                 |                                   | LIM        | UM       |                            |                  |              |              |        |                |
| -                                   |                                                        | Agent/Vendor                                          |             |                 | Grading Method                    |            | OM       | Q                          |                  |              |              |        |                |
| correctly                           | Select 🗸                                               | RADNIK AUTO EXPORT                                    | O,          |                 | Incremental                       |            |          |                            | -                |              |              |        |                |
|                                     | Reveal Grading                                         | Modify User                                           |             |                 | Grading Rules Model Nar           | ne         | Number   | Format                     |                  |              |              |        |                |
|                                     | Select                                                 | MINETTE1                                              |             |                 | XXS-XL FP GRADING                 |            | Fraction |                            | ~                |              |              |        |                |
| Select drop down                    | Modify Date                                            |                                                       |             |                 |                                   |            |          |                            |                  |              |              |        |                |
| - Reveal to all                     | 2019-01-28 18:00:58                                    |                                                       |             |                 |                                   |            |          |                            |                  |              |              |        |                |
| inevea to an                        | 2010-01-2010-00-00                                     |                                                       |             |                 |                                   |            |          |                            |                  |              |              |        |                |
|                                     | •                                                      |                                                       |             |                 |                                   |            |          |                            |                  |              |              |        |                |
|                                     |                                                        |                                                       |             |                 |                                   |            |          |                            |                  |              |              |        |                |
|                                     |                                                        | Points of Measure                                     | Hide / Show | <u>v</u>        |                                   |            |          |                            | tive <u>Hide</u> |              |              | 50 550 |                |
| SEARCH                              | _ н                                                    | low to                                                |             |                 |                                   | Size Code  | XXXS XXS | xs                         | [5]              | M            | L            | XL XXL |                |
| ADMIN                               | OA P/S Sort Img                                        | Code Descriptio                                       | n           |                 | Tol(-) Tol(+)                     | Active Ind |          | $\checkmark$               | $\checkmark$     | $\checkmark$ | $\checkmark$ |        |                |
|                                     |                                                        |                                                       |             |                 |                                   | C          |          |                            |                  |              |              |        |                |

When your grades and specs have been revealed to your vendor, the POM page will look like the above. If the grading fields are not populated go to "*More Actions*"> "*Calculate Specifications*".

#### Printing a Fit Evaluation

To print a fit evaluation report, select "Reports"> "Fit Evaluation Report-

Active Sample", or "All Samples" from the drop down.

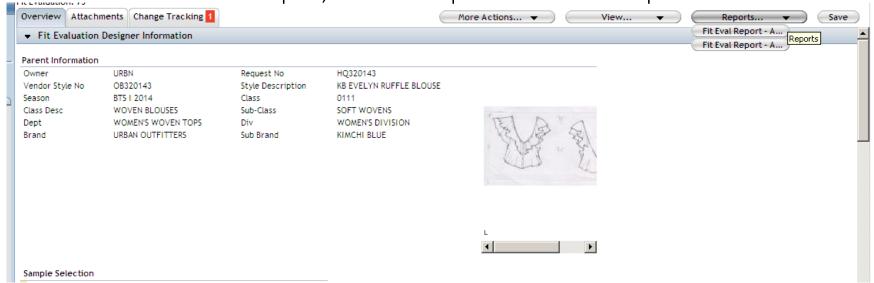

You can also print a tech spec/fit eval combo report from the tech spec overview page. To do this, go to more actions and select *Tech Pack/Fit* Active or *Tech Pack/Fit* All.

| Tech Spec: O | B1363796 - 2 PCS WASHED  | CABLE TUBE T        |                  |                   |             |        |               |              |
|--------------|--------------------------|---------------------|------------------|-------------------|-------------|--------|---------------|--------------|
| Overview Tec | h Setup POM BOM Event    | ts Samples Patterns | Testing and Care | Finishing Details | Attachments | >>     | $\rightarrow$ | More Actions |
| ▼ Tech Spec  | Product Overview         |                     |                  |                   |             |        |               |              |
|              | View Style Tech Spec Rep | oort                |                  |                   |             |        |               |              |
| Edit Image   | Large Image              |                     |                  |                   | Apply       | Cancel |               |              |
|              |                          |                     |                  |                   |             |        |               |              |

#### Creating a Size Set

| Points |       |      |          |     | g Decans | POM         BOM         Samples         Testing         Events           <1         >          1         > |         | W3 TOLERA |                        |            |                            |                   | More Actions  Create Fit Eval Add Points of Mea Copy POM Code(s) | e                            |
|--------|-------|------|----------|-----|----------|----------------------------------------------------------------------------------------------------|---------|-----------|------------------------|------------|----------------------------|-------------------|------------------------------------------------------------------|------------------------------|
|        |       |      |          |     |          | Points of Measure <u>Hide / Show</u>                                                                       |         |           | Size Code XXXS X       |            | S                          | ize/Active<br>[M] | Refresh<br>Delete<br>Delete POM Code(                            |                              |
| QA     | P/S S | Sort | Img      | H2M | Code     | Description                                                                                                | Tol(-)  | Tol(+)    | Active Ind Sample Size |            |                            | <u>र</u>          | Change Size Rang<br>Calculate Specifi<br>Change Toleranc         | -<br>Add Samples             |
|        |       | 20   |          | 2   | VF05.2   | 2 CF Length from Raglan Peak                                                                               | -3/8    | 3/8       | Grading<br>Spec Meas   | -3/8<br>16 | -7/ <del>2</del><br>16 3/8 | 17 1/4            | Create Size Set                                                  | L<br>Size Code Quantit       |
|        |       | 30   | LR       | -   | VF11.1   | 1 Front Neck Drop-Raglan Peak to 1st b                                                                     | ou -1/4 | 1/4       | Grading<br>Spec Meas   | 0          | 0 4 1/2                    | 0                 | Paste 4 1/2                                                      | XS(XS) 0<br>S(S) 0<br>M(M) 0 |
|        |       | 40   |          | -   | HF06     | Raglan Seams Apart @ Front Neck                                                                            | -1/2    | 1/2       | Grading<br>Spec Meas   | -1/4<br>5  | -1/4                       | 0                 | 1/4<br>5 3/4                                                     | L(L) 0                       |
|        |       | 50   |          | 2   | VF44     | Front Shirt Tail Height                                                                                    | -1/4    | 1/4       | Grading<br>Spec Meas   | 0          | 0                          | 0                 | 0                                                                |                              |
|        |       | 60   | Ø        |     | *        | 35                                                                                                    |         |           | Grading                | 2 1/2      |                            | 0                 |                                                                  |                              |
|        |       | 70   | c<br>The | -   | HF09     | Chest @ Armhole                                                                                            | -1/2    | 1/2       | Spec Meas<br>Grading   | -1         | -1 1/2                     | 0                 | 1 1/2                                                            |                              |
|        |       |      |          |     | 11105    |                                                                                                    | -/-     | 1/2       | Enco Moor              | 15 1/2     | 10.1/0                     | 10                | 10.1/0                                                           |                              |

To create a size set, begin on the POM page of the tech spec, select the POMs that you want included in your size set, select "*More Actions"*> "*Create Size Set*". The *Add Samples* box will pop up. Next, select the number of samples per size and click "*Save*" inside the *Add Samples* box.

#### Finishing Details Tab

This tab houses: label, packing, hanger loops placement and any other miscellaneous details related to the finishing of the garment.

- The Design Coordinator will add the main label.
- Tech is responsible for adding the packing method.
- You can search using the description box by typing the term you are looking for. i.e packing Flat Fold

| DESIGN CENTER X<br>DESIGN CENTER DASHBOARD<br>= Tech Spec | Verview     Tech Secup     Finishing Details     Patterns     POM     BOM     Samples     Testing     Events       •     Finishing Details     < 1 > Go To     CONSTRUCTION        •     Header Information       Finishing Details information       Model Name     CONSTRUCTION |               |             |                      |                                                                                                    |      |  |  |  |  |  |
|-----------------------------------------------------------|----------------------------------------------------------------------------------------------------|---------------|-------------|----------------------|----------------------------------------------------------------------------------------------------|------|--|--|--|--|--|
|                                                           | Constructions     Description                                                                                                    |               | Туре        | Construction Element | Construction Details                                                                                                    | Comm |  |  |  |  |  |
|                                                           |                                                                                                    | Cree People O | FREE PEOPLE | LABELS               | FP COPPER-SM<br>FP COPPER COTTON TAPE-CARE/CONTENT<br>FP COPPER RIBBON-SIZE/COO<br>CC IN FRENCH AND ENGLISH<br>LABELTEX CODE : FP_COPPER_SMAL_LABEL |      |  |  |  |  |  |
| SEARCH                                                    |                                                                                                    |               |             |                      | FLAT FOLD WITH VERTICAL ROLL                                                                                                    |      |  |  |  |  |  |

#### Testing and Care tab

This tab will show the test reports that the vendor has uploaded and you can make comments as needed.

This tab also houses the suggested care instructions that vendors use for garment testing.

Tech is responsible for adding the suggested wash care when sending the 1<sup>st</sup> fit comments.

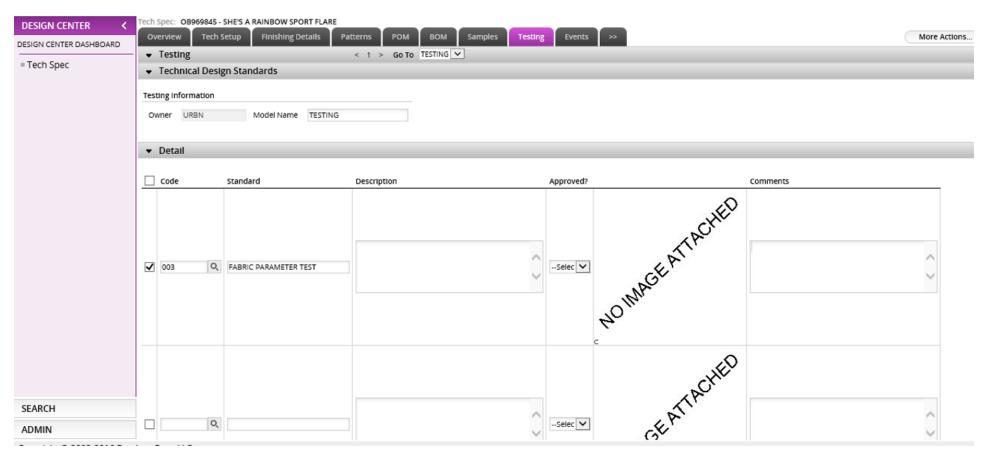

#### Helpful tips

- When filling any part of the Tech Spec → always do it left to right, if not you will get an error message and will not let you save.
- On the Finishing detail page you can add your own image by typing in miscellaneous in the *Description* column.
- To upload multiple images on the Tech Set Up you should go to *More Actions, Upload* and then hit the *Browse for files* tab and select all the images you need. Once your images have loaded on to the window you should hit *Click to Upload*.

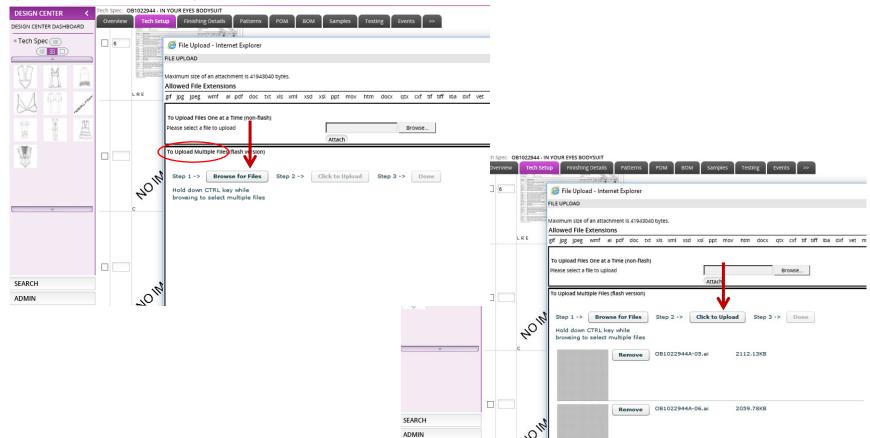